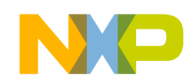

# **S12ZVML-MINIBRD User Manual: MC9S12ZVML128 Small Footprint Board for Sensorless Motor Control**

Document Number: S12ZVML-MINIBRD\_UM 1.0 04/2014

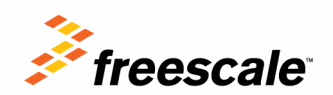

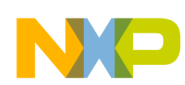

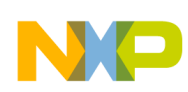

#### **About This Book**

This document describes the S12ZVML-MINIBRD, the MC9S12ZVML128 small footprint board design, which is targeted at BLDC and PMSM sensorless motor control applications.

To locate any published updates for this document, refer to freescale.com.

#### **Revision History**

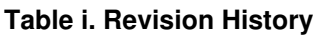

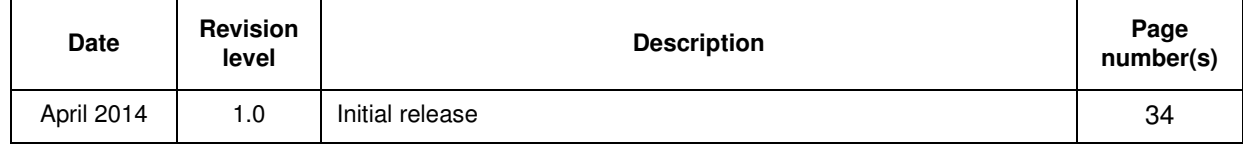

#### **Documentation**

The MC9S12ZVML128 documentation is available at the web site, http://www.freescale.com/MagniV as follows:

- Reference manuals MC9S12ZVML128 modules in detail
- Data sheets information mainly on the device's AC, DC, thermal characteristics and package pin-outs
- Product briefs device overview
- Application notes address specific design issues

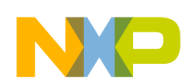

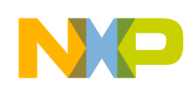

#### **Chapter 1 Introduction**

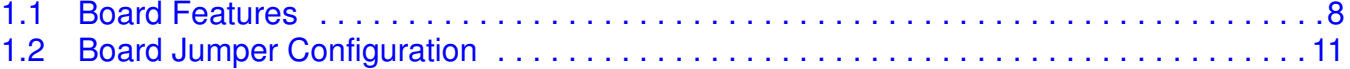

#### **Chapter 2 Board Interface Description**

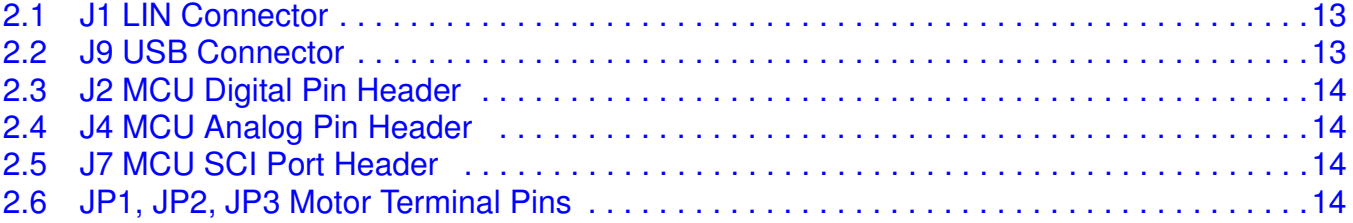

#### **Chapter 3 Design Consideration**

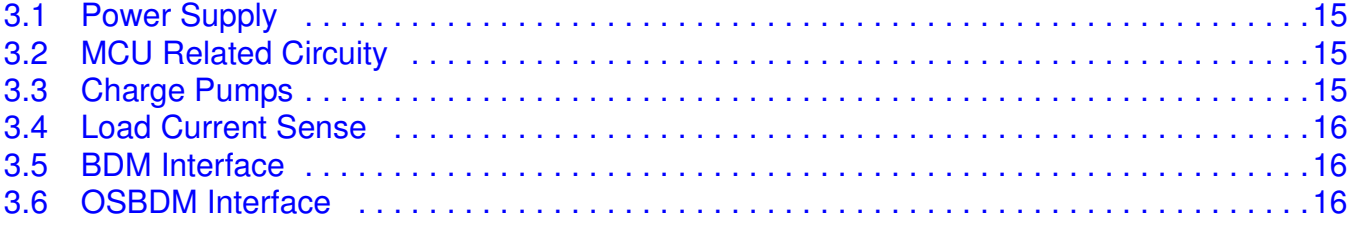

#### **Chapter 4 Board Electrical Characteristics**

#### **Chapter 5 Board Quick Start Guide**

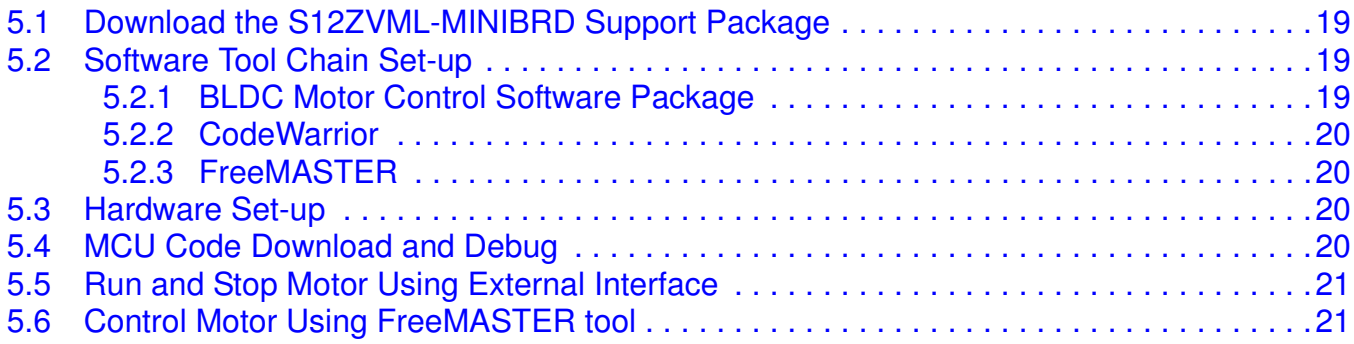

#### **Chapter 6 References**

#### **Chapter 7 Acronyms**

#### **Chapter 8 S12ZVML-MINIBRD Schematic**

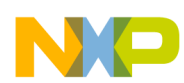

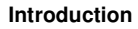

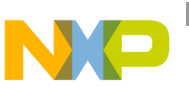

## **Chapter 1 Introduction**

This user manual introduces the S12ZVML-MINIBRD board, which represents the MC9S12ZVML128 small footprint board design.

The MC9S12ZVML128 [3.] integrates a 16-bit microcontroller, an automotive voltage regulator, a LIN interface and a gate driver unit, in order to drive six external MOSFETs.

The S12ZVML-MINIBRD board is designed for a 3-phase BLDC and PMSM sensorless motor control application. The board can be used for other applications requiring load switching and load current monitoring as well. An application can be controlled using LIN and FreeMASTER [4.].

For more information on BLDC sensorless applications, see AN4704 [7.].

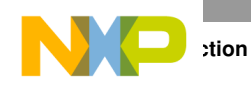

#### **1.1 Board Features**

The board was designed to demonstrate the minimal hardware configuration needed for a 3-phase BLDC and PMSM sensorless motor control application to achieve minimum board size. The board features are as follows, see Figure 1-1 and Figure 1-2:

- MC9S12ZVML128 MCU
- power supply voltage in the range of  $-25$  V to  $+25$  V, nominal  $+12$  V
- reverse battery protection
- load current in range of  $-10 \text{ A}$  to  $+10 \text{ A}$
- load current monitoring
- boost circuitry designed to allow driving  $Vgs = 10$  V MOSFETs from a +3.5 V power supply
- on-board charge pumps to allow driving the high side MOSFETs
- analog and digital inputs for target application control and monitoring
- FreeMASTER enabled
- LIN enabled
- BDM enabled
- OSBDM enabled:
	- download and debug MCU code
	- virtual serial line (USB to SCI)
- board size of 5 cm x 9 cm:
	- MC9S12ZVML128 related part size of 5 cm x 5 cm
	- OSBDM related part size of 5 cm x 4 cm

The on-board OSBDM module allows the user to download and debug code using the CW10.5 tool [5.] without the need of a P&E Micro USB Multilink.

The FreeMASTER tool allows the user to control the on-board application via the PC USB line.

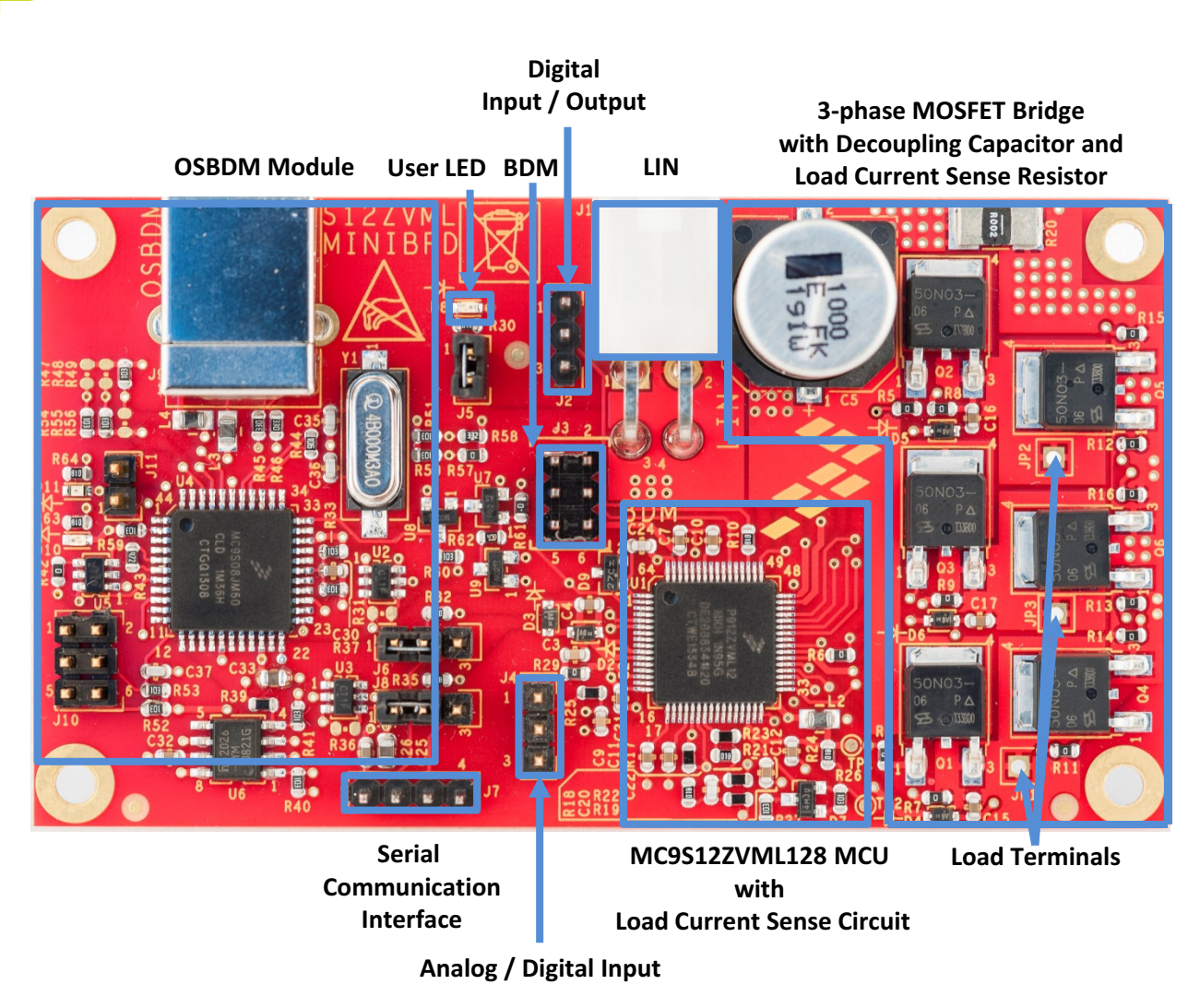

**Figure 1-1. The S12ZVML-MINIBRD board top side view**

N

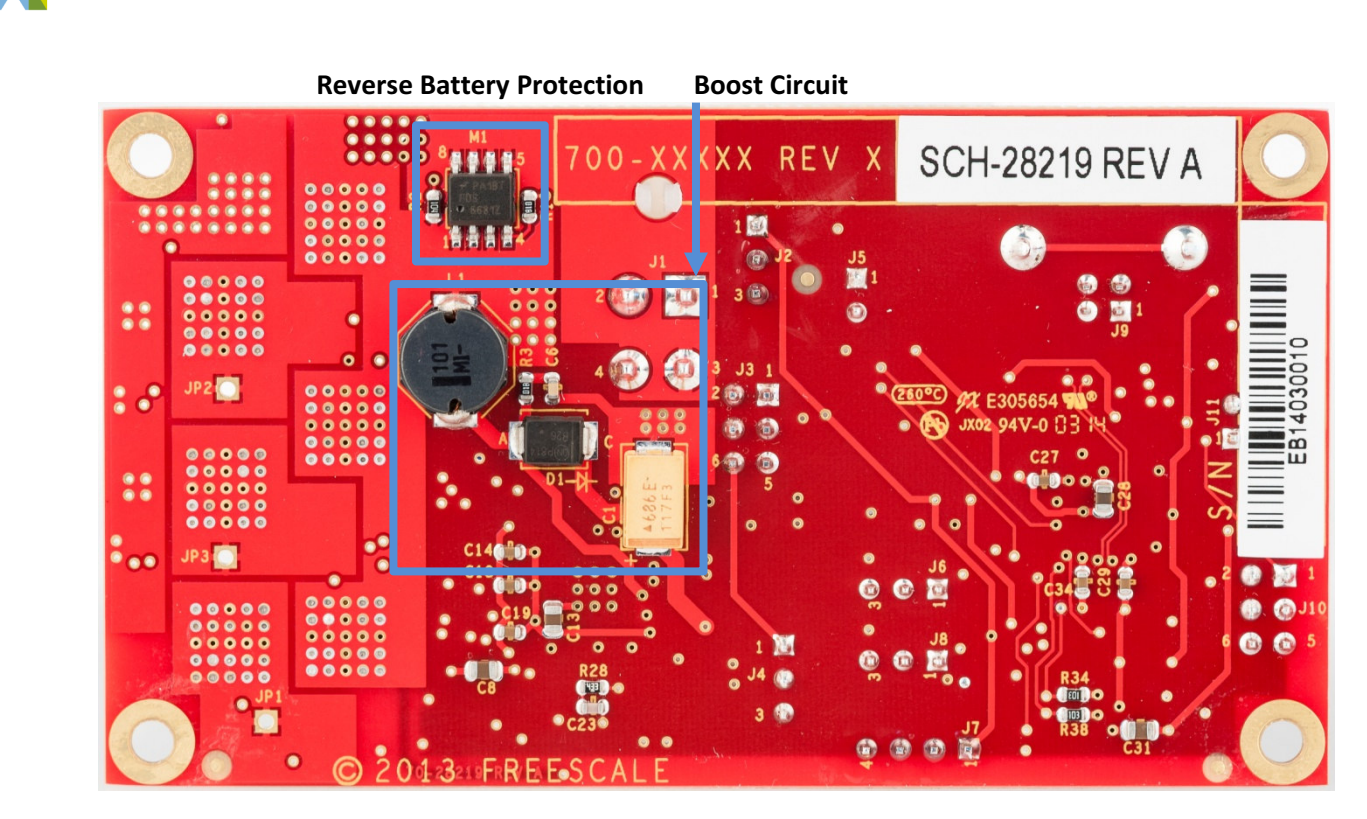

**Figure 1-2. The S12ZVML-MINIBRD board bottom side view**

**h**tion

#### **1.2 Board Jumper Configuration**

See Table 1-1 and Figure 1-3 for proper jumper configuration.

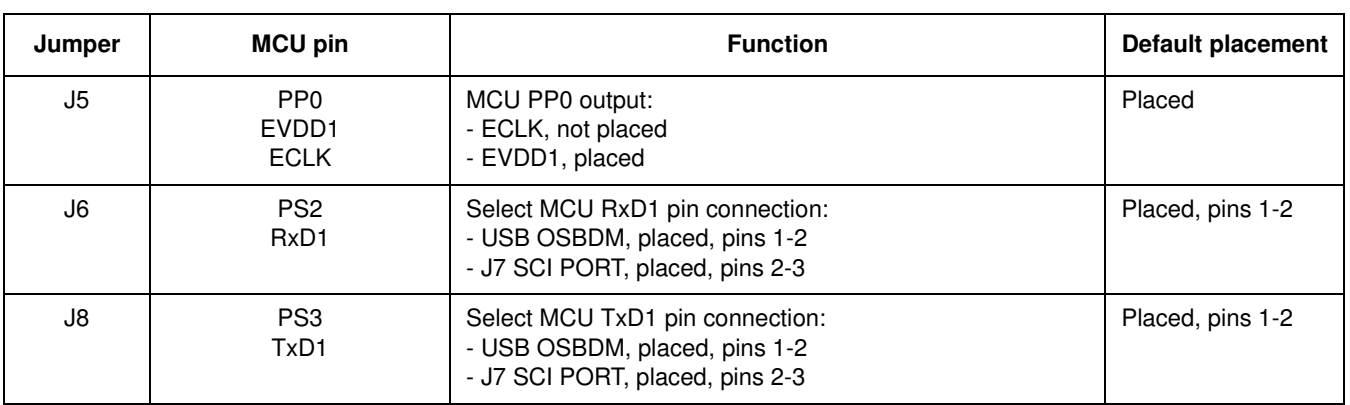

#### **Table 1-1. S12ZVML-MINIBRD Board Configuration**

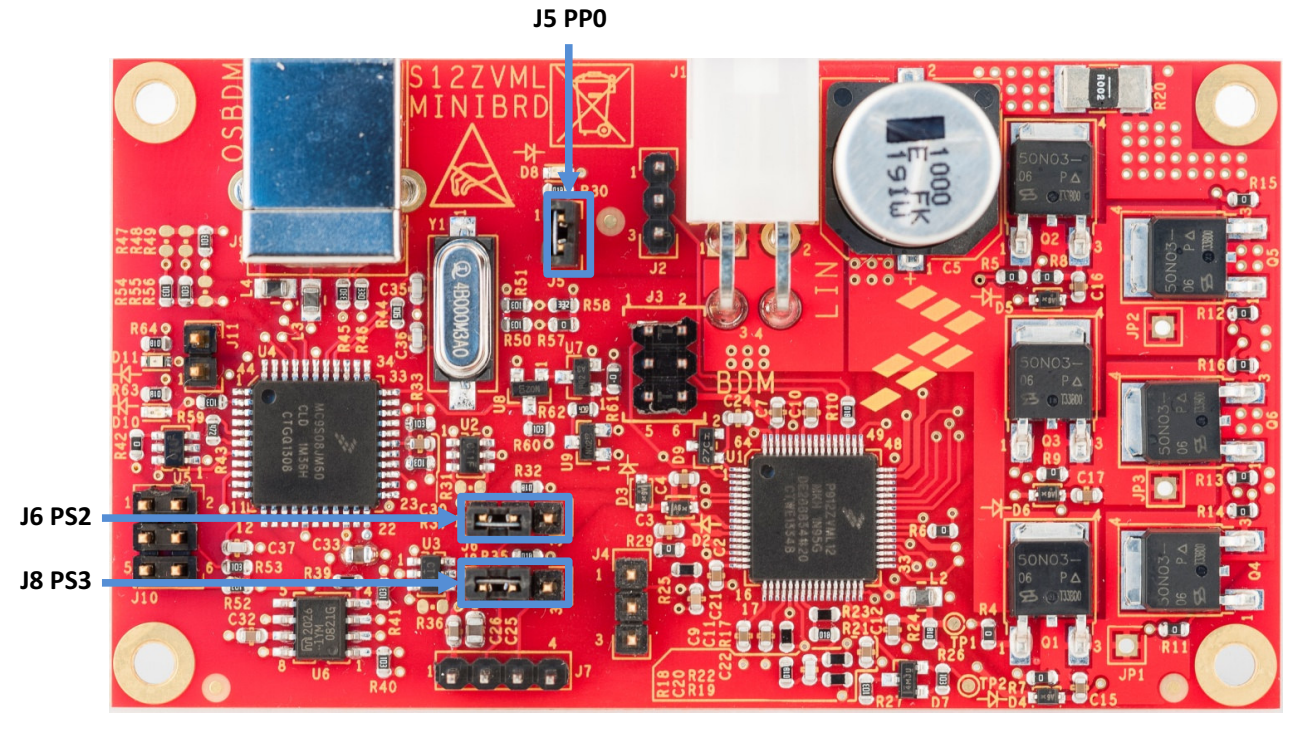

**Figure 1-3. S12ZVML-MINIBRD board jumper position and setting**

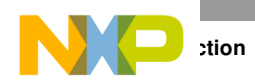

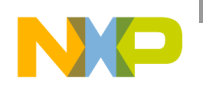

## **Chapter 2 Board Interface Description**

This chapter summarizes the on-board connectors and header pin-outs, signal meanings, and MCU pins assignments.

#### **2.1 J1 LIN Connector**

The board is supplied using the LIN connector J1, see Table 2-1 for the connector pin-outs. The MCU is configured as a LIN Slave node.

| <b>Interface Pin</b> | <b>Signal Name</b> | <b>MCU Signal</b> | <b>Description</b> | <b>Direction</b> |
|----------------------|--------------------|-------------------|--------------------|------------------|
|                      | <b>GND</b>         |                   | Ground             | -                |
|                      | <b>GND</b>         |                   | Ground             |                  |
| 3                    | <b>VSUP</b>        |                   | Power Supply       |                  |
|                      | LIN                | RXD1/TXD1         | LIN bus            | Bidirectional    |

**Table 2-1. J1 LIN connector**

The J1 LIN connector opposite uses MOLEX 39-01-2040 with pins MOLEX 39-00-0039.

#### **2.2 J9 USB Connector**

The USB line is used for on-board OSBDM module communication with the PC. The OSBDM module is used for MCU code download and debug using the CW 10.5 tool, as well as a virtual serial port when using the FreeMASTER tool to control the user application.

The interface uses a USB 2.0 B type connector, see Table 2-2.

| <b>Interface Pin</b> | <b>Signal Name</b> | <b>MCU Signal</b>        | <b>Description</b>      | <b>Direction</b> |
|----------------------|--------------------|--------------------------|-------------------------|------------------|
|                      | <b>VBUS</b>        |                          | <b>USB Power Supply</b> |                  |
|                      | D-                 | RXD0/TXD0                | Data $-$                | Bidirectional    |
| 3                    | D+                 | RXD0/TXD0                | Data +                  | Bidirectional    |
|                      | <b>GNDB</b>        | $\overline{\phantom{0}}$ | <b>USB Ground</b>       |                  |

**Table 2-2. J9 USB connector**

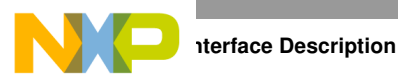

## **2.3 J2 MCU Digital Pin Header**

The MCU PT1 digital pin can be used for an application control and monitoring, see Table 2-3.

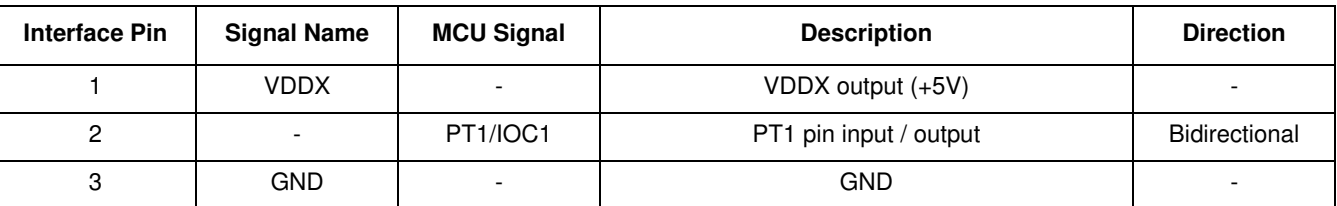

#### **Table 2-3. 2 MCU PT1 pin header**

#### **2.4 J4 MCU Analog Pin Header**

The MCU PAD3 analog pin can be used for an application control and monitoring, see Table 2-4.

| <b>Interface Pin</b> | <b>Signal Name</b> | <b>MCU Signal</b> | <b>Description</b> | <b>Direction</b>         |
|----------------------|--------------------|-------------------|--------------------|--------------------------|
|                      | <b>VDDX</b>        |                   | VDDX output (+5V)  | $\overline{\phantom{a}}$ |
|                      |                    | PAD3/AN0 3        | PAD3 pin input     | Input                    |
| J                    | <b>GND</b>         |                   | <b>GND</b>         | $\overline{\phantom{0}}$ |

**Table 2-4. J4 MCU PAD3 pin header** 

#### **2.5 J7 MCU SCI Port Header**

The J7 allows to connect board external device using the MCU SCI module, see Table 2-5. The MCU SCI port availability depends on the J6 and J8 configuration, see Table 1-1.

| <b>Interface Pin</b> | <b>Signal Name</b> | <b>MCU Signal</b> | <b>Description</b>                       | <b>Direction</b> |
|----------------------|--------------------|-------------------|------------------------------------------|------------------|
|                      | <b>VDDX</b>        |                   | VDDX output (+5V)                        |                  |
|                      | <b>RXD</b>         | RXD <sub>1</sub>  | Connection depending on J6 configuration | Input            |
| د،                   | TXD                | TXD1              | Connection depending on J8 configuration | Output           |
|                      | GNDB               |                   | Ground                                   | -                |

**Table 2-5. J7 MCU SCI port header**

#### **2.6 JP1, JP2, JP3 Motor Terminal Pins**

The JP1, JP2, JP3 are the phases half-bridge outputs. The terminals are used to connect the controlled load, for example BLDC, PMSM motor.

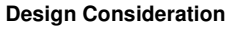

# **Chapter 3 Design Consideration**

The S12ZVML-MINIBRD board schematic can be found in Chapter 8, "S12ZVML-MINIBRD Schematic".

## **3.1 Power Supply**

The board is supplied using the J1 LIN connector, see Table 1-1 for the connector pin-outs. The board nominal power supply voltage equals +12 V. The board sustains negative voltages up to -25 V due to M1 reverse battery protection.

The power supply line is decoupled by C5. The value of the capacitor is dependent on the required power supply voltage ripple, when board load, for example BLDC / PMSM motor, is PWM driven. The goal is to achieve minimum power supply voltage ripple to reduce board electromagnetic emissions.

An on-board boost circuit, L1, D1, C1, C2 allows controlling the Vgs = 10 V MOSFETs starting from a +3.5V power supply voltage. The boost circuitry is turned ON and controlled by the MCU GDU boost controller module when the power supply voltage drops below +10 V. The boost circuitry is optimized for operation at 520 kHz with the MCU GDU boost controller duty cycle set to 75% and the L1 inductor current limit at 750 mA. The boost snubber circuitry R3 and C6 is included to dump the oscillations appearing when the boost transistor is switched.

The on-board D7 +2.47 V voltage reference sets the ADC voltage, when the load current equals 0 A, see Table 3-1.

## **3.2 MCU Related Circuity**

The MCU is supplied with VSUP pin. The MCU on-chip +5 V voltage regulator generates the voltage for the MCU digital and analog circuitry. The decoupling capacitors C7, C8, C9 reduce noise on the power supply lines. The MCU analog power supply line noise is reduced using the ferrite bead L2 and capacitor C12.

The GDU drives the Q1, Q2, Q3, Q4, Q5, Q6 MOSFETs configured in a 3-phase bridge unit with phase outputs JP1, JP2, JP3. The GDU is supplied by the on-chip +11 V VLS regulator decoupled by C13, C14, C18 and C19. Whenever the power supply voltage drops below +10 V, the boost circuitry starts to operate and the VSUP voltage is maintained at  $+10$  V. The boost circuitry allows driving the Vgs = 10 V MOSFETs starting from a +3.5 V power supply voltage.

The J2 digital PT1 pin signal and J4 analog PAD3 signal can be used for an application monitoring and control.

The PP0 pin controls the D8 LED. The PP0 shares the MCU clock output ECLK as well.

The J7 allows to connect board external device using the MCU SCI module. The availability depends on J6 and J8 jumper header settings, see Table 1-1.

## **3.3 Charge Pumps**

There are four charge pumps to supply the GDU HSDs modules.

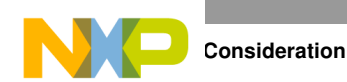

The D4, C15, D5, C16, D6, C17 charge pumps are driven by the phase voltages. They supply the GDU HSDs when the PWM duty cycle is within minimal and maximal limits.

The D2, D3, C3, C4 charge pump is driven by the MCU VCP pin. This is used to supply the GDU HSDs when the PWM duty cycle is either 0% or 100%.

#### **3.4 Load Current Sense**

The load current sense circuitry is designed to measure load current in both directions. This is useful when the attached motor is controlled in dynamo mode as well.

The load current is sensed by R20 and amplified by the on-chip amplifier AMP0. The R19, R22, and C20 reduce the sense line noise. The R28 and C23 shape the AMP0 signal.

The load current conversion slope theoretically equals 0.125 V/ 1 A, see Table 3-1.

| Load current [A] | MCU AN0 pin voltage [V] |
|------------------|-------------------------|
| 10               | 3.72                    |
|                  | 2.47                    |
| -10              | 1.22                    |

**Table 3-1. Load current sense**

#### **3.5 BDM Interface**

The on-board J3 BDM connector allows a download and debug of the code in the MCU using CodeWarrior 10.5 and P&E Micro USB Multilink.

The BDM interface can be used for application control using FreeMASTER as well.

#### **3.6 OSBDM Interface**

The on-board OSBDM interface allows a download and debug of the code in the MCU without any additional debugging hardware. The P&E Micro USB Multilink is not needed.

The OSBDM interface can be used as a board virtual serial port for FreeMASTER based application control.

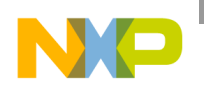

## **Chapter 4 Board Electrical Characteristics**

The electrical characteristics in Table 4-1 apply to operation at 25 °C.

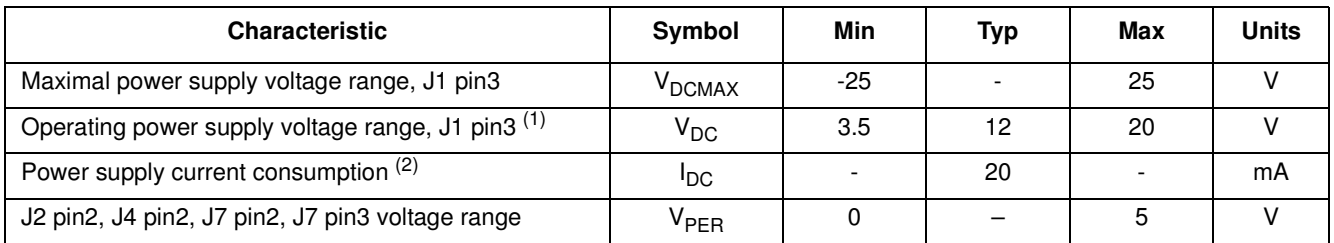

#### **Table 4-1. Electrical Characteristics**

 $1$ MCU boost option enabled. When MCU boost option disabled, V<sub>DC\_MIN</sub> = 6V.

<sup>2</sup>Measured at 12 V power supply. MCU flash memory erased.

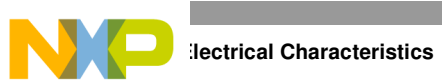

**Board Quick Start Guide**

**Chapter 5 Board Quick Start Guide**

This chapter describes how to set-up the S12ZVML-MINIBRD board to control the BLDC motor, see Figure 5-1.

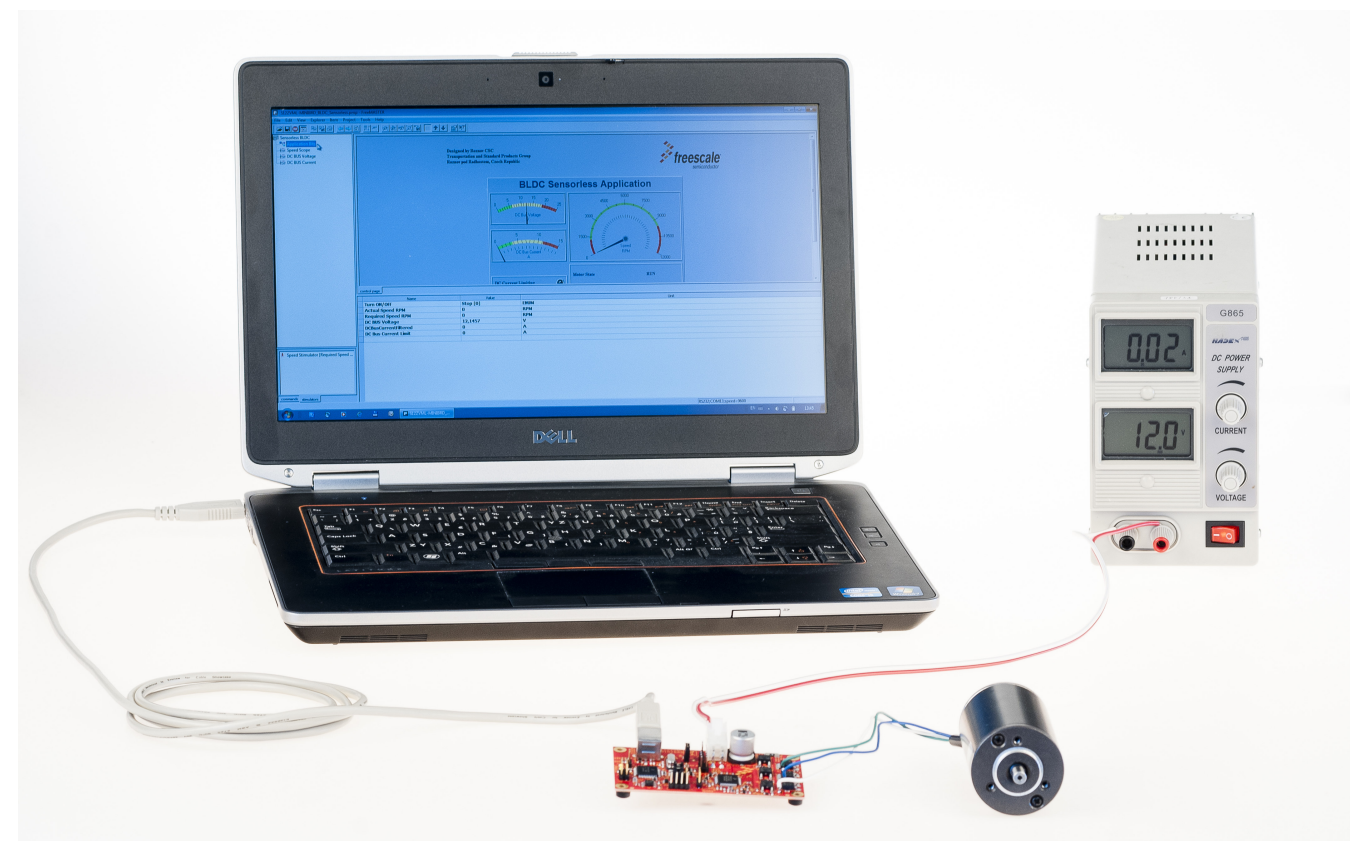

**Figure 5-1. S12ZVML-MINIBRD set-up**

## **5.1 Download the S12ZVML-MINIBRD Support Package**

Visit the MagniV S12ZVML-MINIBRD related Freescale's web pages [2.]. Navigate the "Jump Start Your Design" section and download the latest version of documentation and software package.

#### **5.2 Software Tool Chain Set-up**

#### **5.2.1 BLDC Motor Control Software Package**

Run the "S12ZVML-MINIBRD\_BLDC\_Sensorless\_CW\_IDE.exe" file and install and BLDC Motor Control project "S12ZVML-MINIBRD\_BLDC\_Sensorless\_CW\_IDE" and the Automotive Math and Motor Control Library Set [6.].

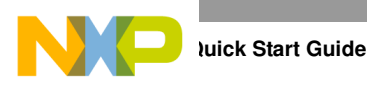

#### **5.2.2 CodeWarrior**

The CodeWarrior tool enables development, download and debug code in on-board MCU. Visit the CodeWarrior [5.] web page and install the free trial CW 10.5 version on your PC. Once the CW 10.5 is installed, import the "S12ZVML-MINIBRD\_BLDC\_Sensorless\_CW\_IDE" project in CW 10.5:

- 1. Open CW 10.5
- 2. Go to the "Help" folder and choose "Search"
- 3. Type in the search window the key words "Import existing project"
- 4. Follow the instructions to import the "S12ZVML-MINIBRD\_BLDC\_Sensorless\_CW\_IDE" project

For additional information:

- 1. Go to the "Help" folder and choose "Documentation"
- 2. Open the "Getting Started" folder
- 3. Download "Microcontroller V10.x Quick Start"

#### **5.2.3 FreeMASTER**

Install the free of charge FreeMASTER tool on your PC available at [4.]

#### **5.3 Hardware Set-up**

The S12ZVML-MINIBRD kit contains:

- 1. S12ZVML-MINIBRD board
- 2. J1 power supply cable, length 1 m
- 3. USB A male to B male cable, length 2 m

Follow instructions for board hardware set-up:

- 1. Check the S12ZVM-MINIBRD jumper settings, see Table 1-1, Figure 1-3.
- 1. Connect BLDC motor, type LINIX 45ZWN24-90-B, with the S12ZVML-MINIBRD, pins JP1, JP2, JP3, see Figure 1-1 and Figure 5-1
- 2. Connect the power supply cable with the S12ZVML-MINIBRD, J1 LIN connector
- 3. Connect the power supply cable with the 12 V / 4 A power supply. The red wire goes to the positive terminal, the black wire (white wire) goes to the negative terminal
- 4. Turn ON the power supply
- 5. Connect the PC and S12ZVML-MINIBRD terminal J9 with a USB2.0 cable, type A to B

#### **5.4 MCU Code Download and Debug**

Create an OSBDM download profile, see the CW 10.5 project "Run" tab "Debug configuration". Go to the "Run" tab, choose "Debug" and download code to the S12ZVML MCU using the on-board OSBDM module. Once the code is downloaded, go to "Run" and select "Resume" to run the code in MCU.

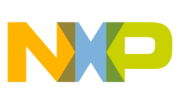

#### **5.5 Run and Stop Motor Using External Interface**

The motor can be controlled using the J2 header. Run motor by placing the jumper short bar to J2, pin 1-2.

#### **5.6 Control Motor Using FreeMASTER tool**

The motor can be controlled using the FreeMASTER tool, see Figure 5-2:

- 1. Go to CodeWarrior 10.5 "Run" folder and select "Disconnect" to release the board USB channel. The USB communication channel will be used by FreeMASTER tool now
- 2. Place jumper short bar J2, pins 2-3
- 3. Search for the USB virtual port in the PC Device Manager
- 4. Open the FreeMASTER control page "S12ZVML-MINIBRD\_BLDC\_Sensorless.pmp" located in the "S12ZVML-MINIBRD\_BLDC\_Sensorless\_CW\_IDE" folder
- 5. Go to the Project/Options comm tab and set the USB virtual port number, and the communication speed 9600 kBd, see Figure 5-3
- 6. Run the communication by pressing CTRL+K
- 7. Enter the required BLDC motor rotation speed in the "Required Speed RPM" variable, range from 1500 rpm to 8000 rpm at 12 V power supply
- 8. Run / Stop motor by variable "Turn ON/OFF"
- 9. Analyze motor behavior in the "Speed Scope" window
- 10. Monitor the DC BUS Voltage (module power supply voltage) and DC BUS Current (motor current)

For more information on BLDC sensorless applications, see AN4704 [7.].

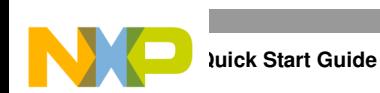

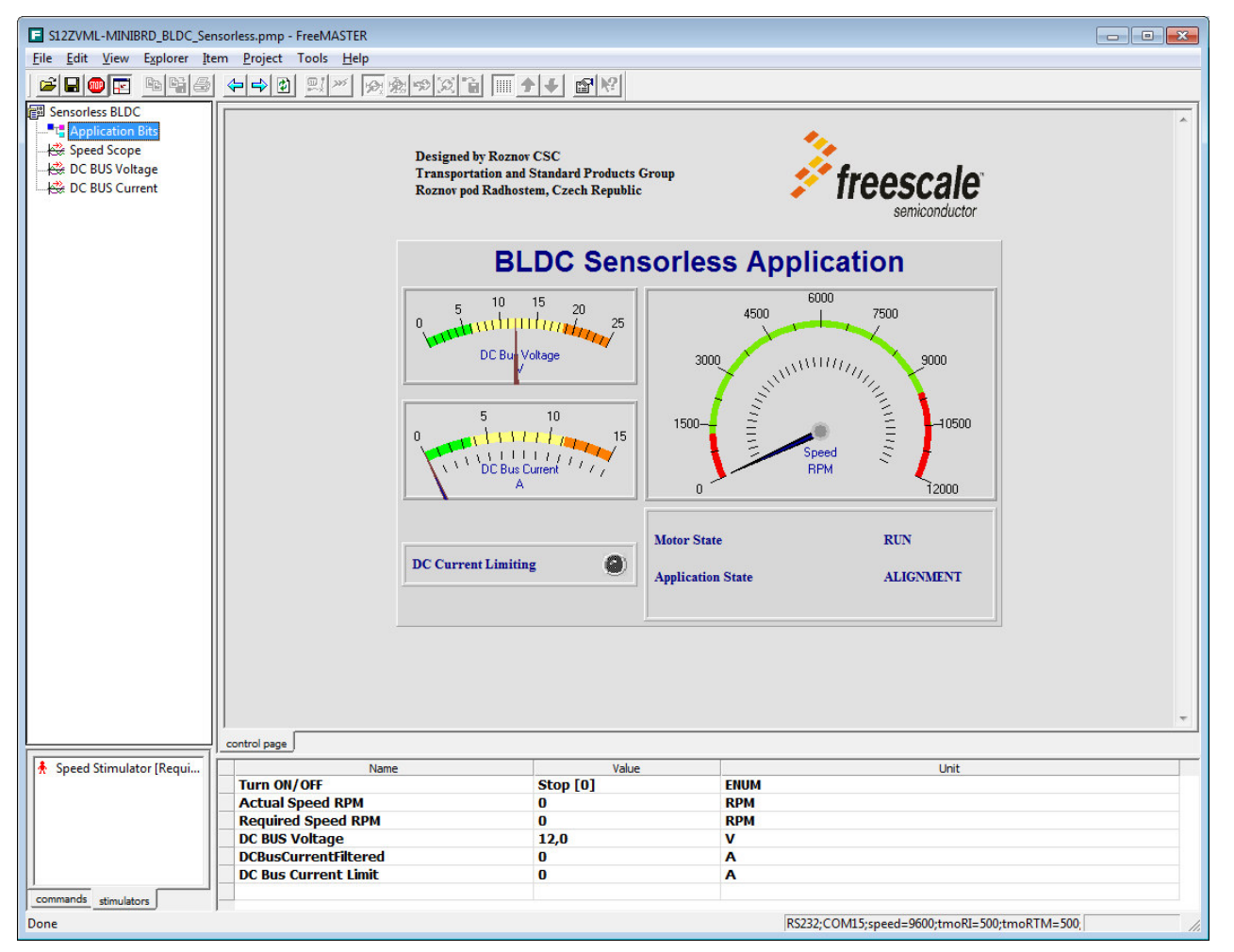

**Figure 5-2. FreeMASTER control page**

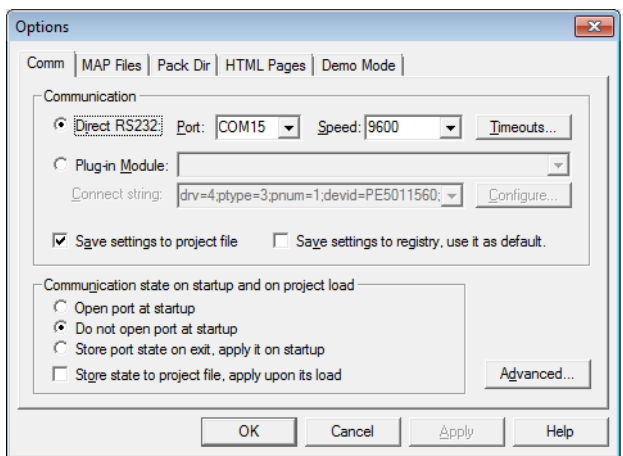

**Figure 5-3. FreeMASTER options communication tab**

**S12ZVML-MINIBRD Board User Manual, Rev. 1.0**

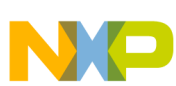

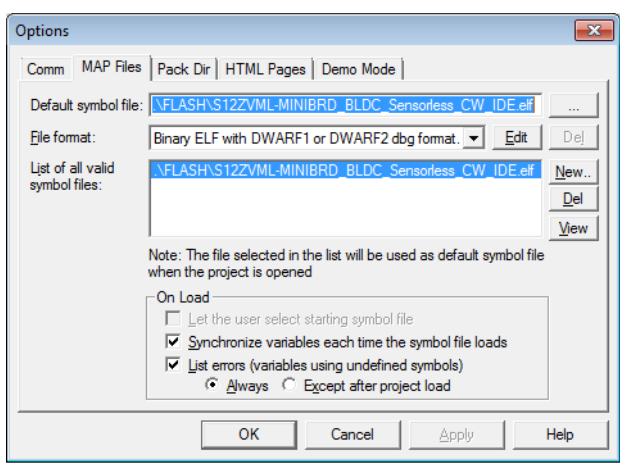

**Figure 5-4. FreeMASTER options map file tab**

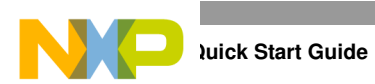

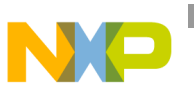

## **Chapter 6 References**

- 1. MagniV family web page, www.freescale.com/MagniV
- 2. S12ZVML-MINIBRD web page, www.freescale.com/S12ZVML-MINIBRD
- 3. MC9S12ZVM Family Reference Manual, www.freescale.com
- 4. FreeMASTER Run-Time Debugging Tool, www.freescale.com/freemaster
- 5. CodeWarrior Development Tools, www.freescale.com/codewarrior
- 6. Automotive Math and Motor Control Library Set, www.freescale.com/AutoMCLib
- 7. AN4704, 3-phase Sensorless BLDC Motor Control Kit with MC9S12ZVM, www.freescale.com

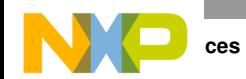

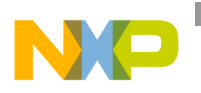

## **Chapter 7 Acronyms**

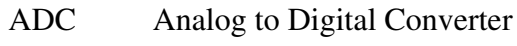

- BLDC Brushless DC Motor
- CW CodeWarrior Tool
- HSD High Side Driver
- LIN Local Interconnect Network
- MCU Microcontroller Unit
- PC Personal Computer
- PWM Pulse Width Modulation
- PMSM Permanent Magnet Synchronous Motor
- USB Universal Serial Bus

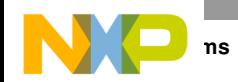

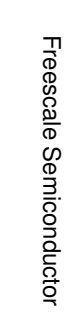

**MO** 

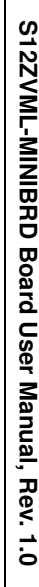

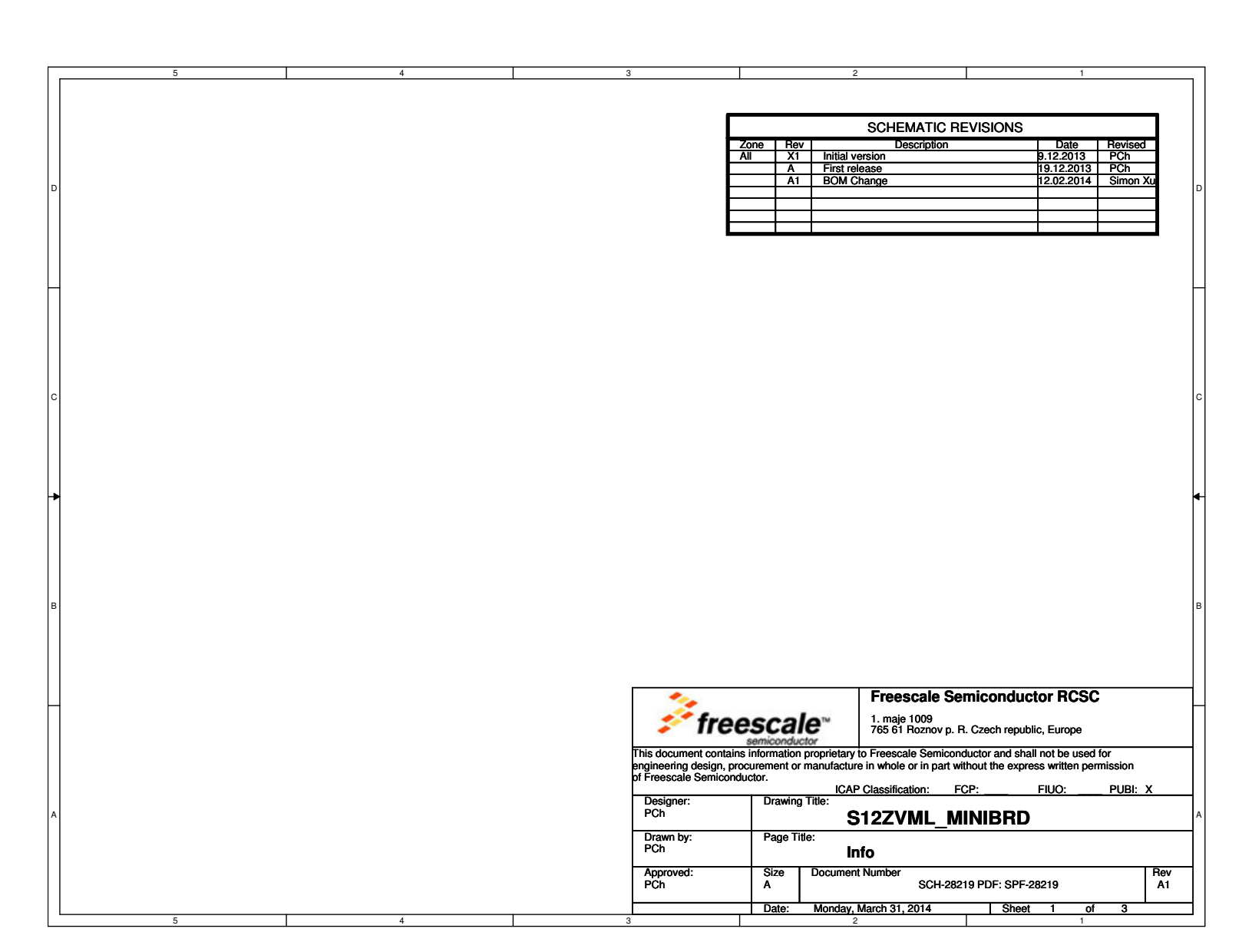

**Chapter 8 S12ZVML-MINIBRD Schematic**Chapter 8 S12ZVML-MINIBRD Schematic **S12ZVML-MINIBRD Board User Manual, Rev. 1.0**

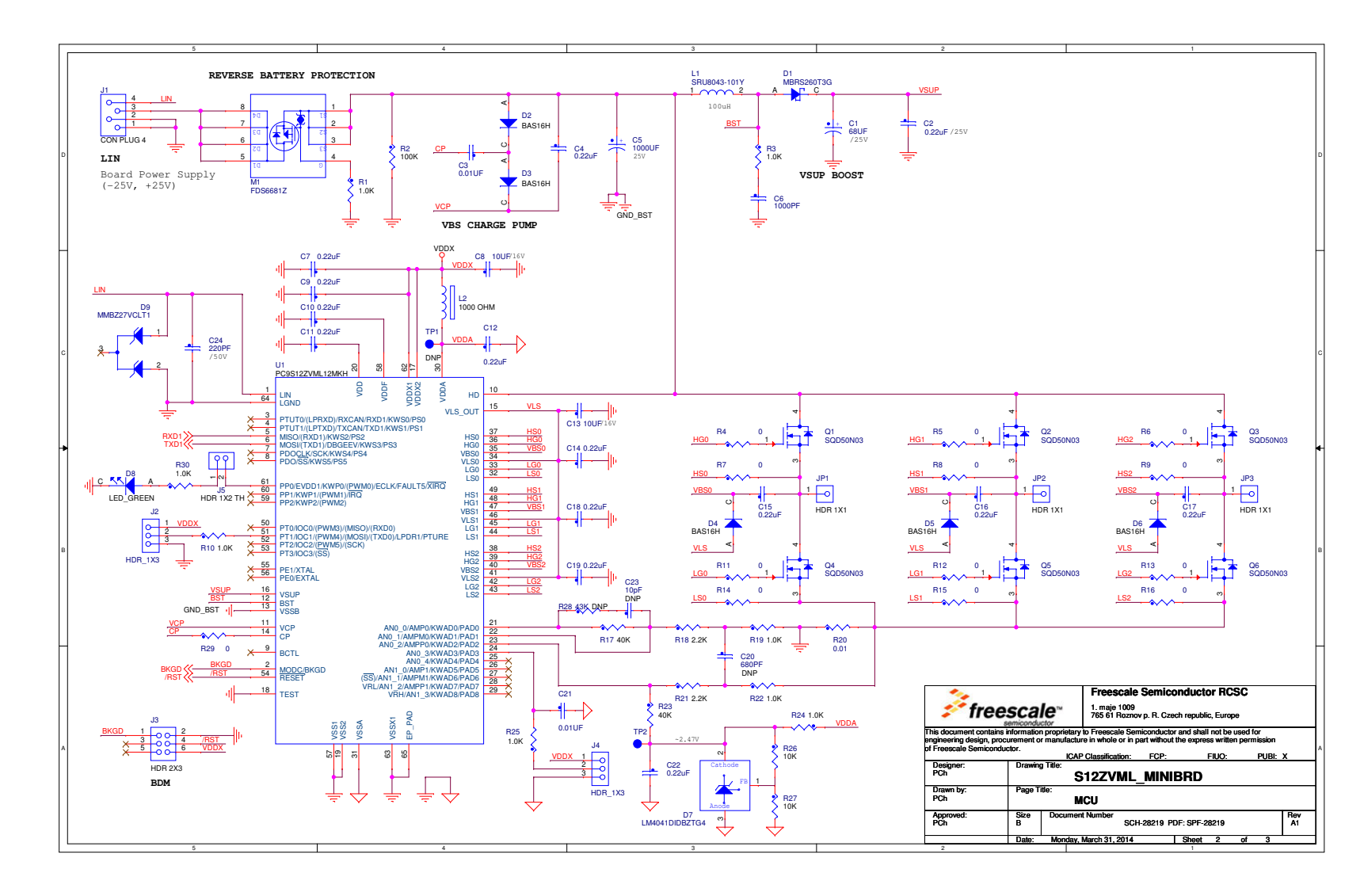

**S12ZVML-MINIBRD Schematic**S12ZVML-MINIBRD Schematic

30

11

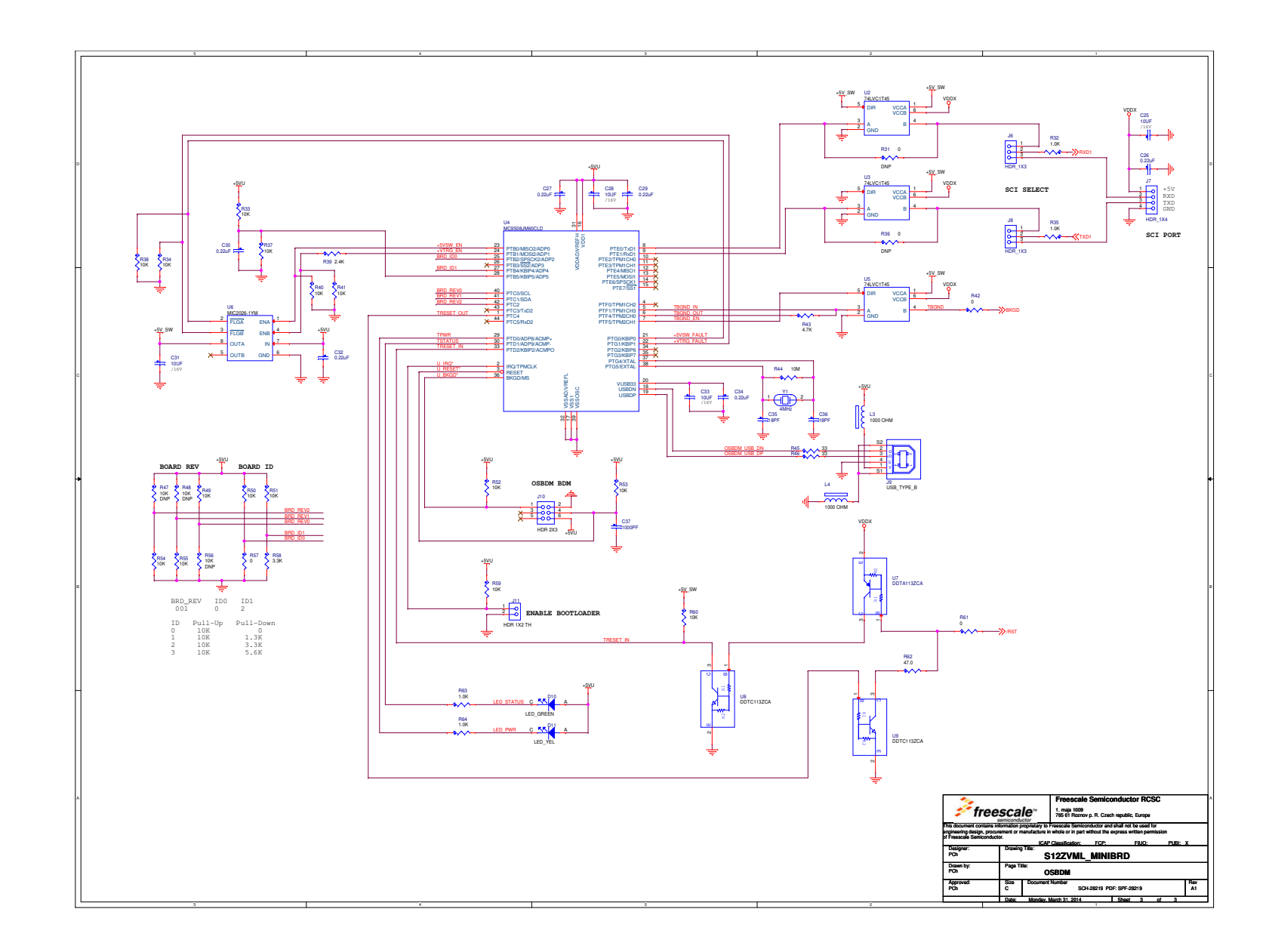

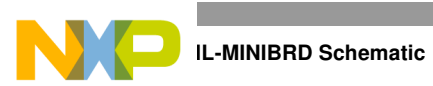

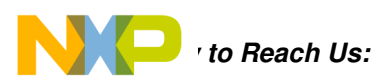

**Home Page:** www.freescale.com

**Web Support:** http://www.freescale.com/support

#### **USA/Europe or Locations Not Listed:**

Freescale Semiconductor, Inc. Technical Information Center, EL516 2100 East Elliot Road Tempe, Arizona 85284 1-800-521-6274 or +1-480-768-2130 www.freescale.com/support

#### **Europe, Middle East, and Africa:**

Freescale Halbleiter Deutschland GmbH Technical Information Center Schatzbogen 7 81829 Muenchen, Germany +44 1296 380 456 (English) +46 8 52200080 (English) +49 89 92103 559 (German) +33 1 69 35 48 48 (French) www.freescale.com/support

#### **Japan:**

Freescale Semiconductor Japan Ltd. Headquarters ARCO Tower 15F 1-8-1, Shimo-Meguro, Meguro-ku, Tokyo 153-0064 Japan 0120 191014 or +81 3 5437 9125 support.japan@freescale.com

#### **Asia/Pacific:**

Freescale Semiconductor China Ltd. Exchange Building 23F No. 118 Jianguo Road Chaoyang District Beijing 100022 China +86 10 5879 8000 support.asia@freescale.com

Freescale Semiconductor Literature Distribution Center 1-800-441-2447 or +1-303-675-2140 Fax: +1-303-675-2150 LDCForFreescaleSemiconductor@hibbertgroup.com

Information in this document is provided solely to enable system and software implementers to use Freescale Semiconductor products. There are no express or implied copyright licenses granted hereunder to design or fabricate any integrated circuits or integrated circuits based on the information in this document.

Freescale Semiconductor reserves the right to make changes without further notice to any products herein. Freescale Semiconductor makes no warranty, representation or guarantee regarding the suitability of its products for any particular purpose, nor does Freescale Semiconductor assume any liability arising out of the application or use of any product or circuit, and specifically disclaims any and all liability, including without limitation consequential or incidental damages. "Typical" parameters that may be provided in Freescale Semiconductor data sheets and/or specifications can and do vary in different applications and actual performance may vary over time. All operating parameters, including "Typicals", must be validated for each customer application by customer's technical experts. Freescale Semiconductor does not convey any license under its patent rights nor the rights of others. Freescale Semiconductor products are not designed, intended, or authorized for use as components in systems intended for surgical implant into the body, or other applications intended to support or sustain life, or for any other application in which the failure of the Freescale Semiconductor product could create a situation where personal injury or death may occur. Should Buyer purchase or use Freescale Semiconductor products for any such unintended or unauthorized application, Buyer shall indemnify and hold Freescale Semiconductor and its officers, employees, subsidiaries, affiliates, and distributors harmless against all claims, costs, damages, and expenses, and reasonable attorney fees arising out of, directly or indirectly, any claim of personal injury or death associated with such unintended or unauthorized use, even if such claim alleges that Freescale Semiconductor was negligent regarding the design or manufacture of the part.

Freescale™ and the Freescale logo are trademarks of Freescale Semiconductor, Inc. All other product or service names are the property of their respective owners.

© Freescale Semiconductor, Inc. 2014. All rights reserved.

S12ZVML-MINIBRD\_UM Rev. 1.0 04/2014

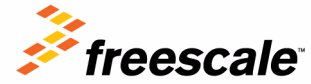